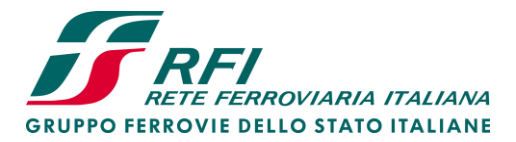

**Vice Direzione Generale Operation Direzione Investimenti Direzione Investimenti Area Sicilia e Calabria Progetti Sicilia Orientale**

## **ACCESSO ALLO SHAREPOINT**

Al fine di poter accedere ai file è sufficiente cliccare il pulsante sottostante:

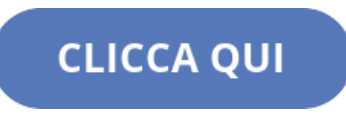

o copiare e incollare il seguente link nella barra degli indirizzi del proprio browser:

```
https://gruppofsitaliane.sharepoint.com/:f:/s/RFI5/dinvc/EqeSi-
it6yJLnl7a3sU1oFkBemNLwvmaV4QhN1m5p_NuwA?email=rfi-
colportoaugusta%40rfi.it&e=Fs1SBf
```
All'apertura del link si presenterà la seguente schermata e nel campo indicato dalla freccia bisognerà inserire manualmente l'indirizzo email:

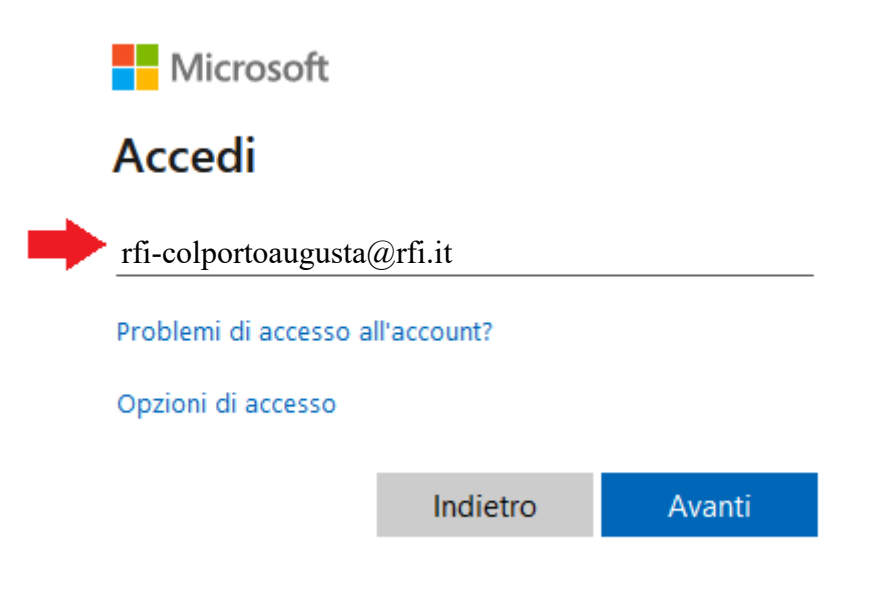

Piazza della Croce Rossa, 1 - 00161 Roma

Rete Ferroviaria Italiana – Società per Azioni - Gruppo Ferrovie dello Stato Italiane Società con socio unico soggetta all'attività di direzione e coordinamento di Ferrovie dello Stato Italiane S.p.A. a norma dell'art. 2497 sexies del cod. civ. e del D.Lgs. n. 112/2015 Sede legale: Piazza della Croce Rossa, 1 - 00161 Roma Cap. Soc. euro 31.528.425.067,00

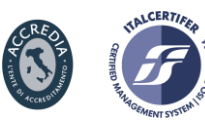

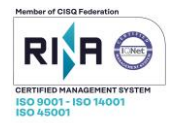

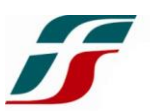

Una volta inserito l'indirizzo email si presenterà la seguente schermata e nel campo indicato dalla freccia bisognerà inserire manualmente la password:

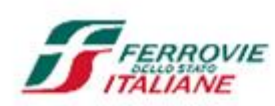

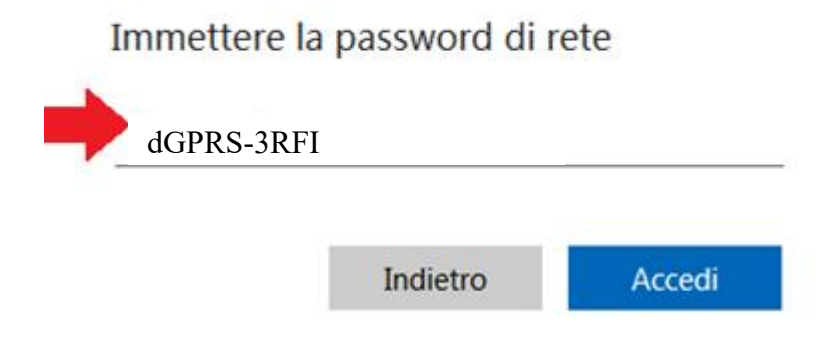

## **DOWNLOAD DELLA DOCUMENTAZIONE**

Una volta ottenuto l'accesso alla cartella della documentazione, sarà necessario scaricare massivamente tutti i file, a tale scopo basterà posizionarsi nella cartella principale e cliccare sull'icona **Download** (indicato dalla freccia rossa) posizionata sulla barra degli strumenti dello SharePoint:

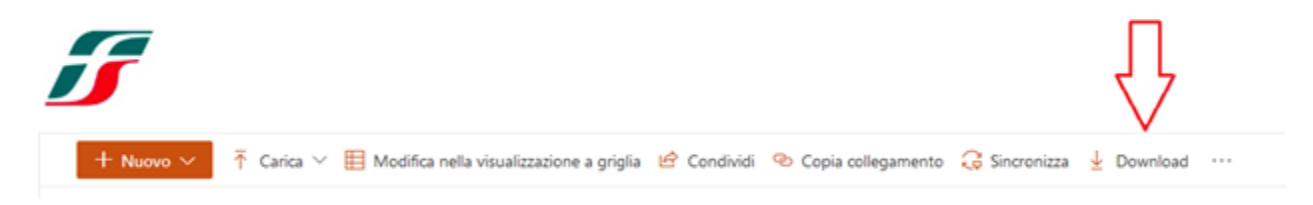

Una volta eseguita questa operazione, il browser utilizzato dall'utente procederà al download del file compresso con estensione **".zip".**

Per eventuale assistenza tecnica si prega di contattare: Giuseppe Zito: g.zito@rfi.it Fabio Carollo: fa.carollo@rfi.it